# 1. Solving Higher Degree Equations

# **Question:**

#### **Solve the following equations:**

i)  $3x - 2 = 0$ ii)  $x^2$  + x +1 = 0 iii)  $2x^2 - 7x + 6 = 0$ iv)  $x^3 - x^2 + 4x + 6 = 0$ v)  $x^{12} - 6 = 0$ 

# **Aim:**

To write a Mathematica program to solve higher degree equations.

### **Procedure:**

- Click on **Mathematica** icon in the desktop.
- Open a new **Notebook** by clicking **New Document**.
- Enter the solving equation in Notebook.
- Then execute the equation by clicking **Shift + Enter** or by using the **Enter key** which is in Numeric key.
- Then we get the output in the Notebook.

```
In[1]:= Program :
                  Solve[3 x - 2 ⩵ 0, x]
 \text{Out[1]}= Program : \left\{ \left\{ \mathbf{x} \rightarrow \right. \right. \right. \left. \right. \left. \right. \left. \right. \left. \right. \left. \left\{ \mathbf{x} \rightarrow \right. \right. \left. \left. \mathbf{x} \rightarrow \right. \right. \left. \left. \mathbf{x} \rightarrow \right. \left. \mathbf{x} \rightarrow \right. \left. \mathbf{x} \rightarrow \right. \left. \mathbf{x} \rightarrow \right. \left. \mathbf{x} \rightarrow \right. \left. \mathbf{x} \rightarrow \right. \left. \mathbf{x} \rightarrow \right. \left. \mathbf{x} \rightarrow \right. \left.3
                                                                   \{\}In[2]:= Solve[x^2 + x + 1 ⩵ 0, x]
 Out[2]= \left\{ \left\{ x \to -(-1)^{1/3} \right\} , \left\{ x \to (-1)^{2/3} \right\} \right\}In[3]:= N[%]
Out[3]= {X \rightarrow -0.5 -0.866025 \text{ i}}, {X \rightarrow -0.5 +0.866025 \text{ i}}In[4]:= Solve[2 x^2 - 7 x + 6 ⩵ 0, x]
 Out[4]= \begin{cases} \begin{cases} x \end{cases} \rightarrow \begin{cases} 3 \end{cases}2
                                       \big\}, \{x \rightarrow 2\}In[5]:= Solve[x^3 - x^2 + 4 x + 6 ⩵ 0, x]
Out[5]= \left\{ \{x \rightarrow -1\} \right\}, \left\{x \rightarrow 1 - i\sqrt{5}\right\}, \left\{x \rightarrow 1 + i\sqrt{5}\right\}In[6]:= Solve[x^12 - 6 ⩵ 0, x]
 Out[6]= \left\{ \left\{ x\rightarrow -6^{1/12}\right\}, \left\{ x\rightarrow -\frac{1}{16}6^{1/12}\right\}, \left\{ x\rightarrow \frac{1}{16}6^{1/12}\right\}, \left\{ x\rightarrow 6^{1/12}\right\},
                   \{x \rightarrow -(-1)^{1/6} 6^{1/12}\}, \{x \rightarrow (-1)^{1/6} 6^{1/12}\}, \{x \rightarrow (-1)^{1/3} 6^{1/12}\}, \{x \rightarrow (-1)^{1/3} 6^{1/12}\},\{x \rightarrow -(-1)^{2/3} 6^{1/12}\}, \{x \rightarrow (-1)^{2/3} 6^{1/12}\}, \{x \rightarrow -(-1)^{5/6} 6^{1/12}\}, \{x \rightarrow (-1)^{5/6} 6^{1/12}\}\}
```
# **Conclusion:**

Thus, the Mathematica program for solving higher degree equations was implemented successfully.

# 2. Solving System of Equations by Matrix Method and and Finding the Eigen Values and Eigen Vector of a Matrix of Order 4 x 4

#### **Question:**

### **Solve the following system of equation:**

 $-2w + y + z = -3$  $x + 2y - z = 2$  $-3w + 2x + 4y + z = -2$  $-W + x - 4y - 7z = -19$ 

#### **Aim:**

To write a Mathematica program to solve system of equation by matrix method and also find the eigen values and eigen vectors of the given system.

### **Procedure:**

- Click the Mathematica icon in the desktop.
- Open a new Notebook by clicking New Document
- Give the values of the matrices A and B.
- Call the function LinearSolve, Eigenvalues and Eigenvectors for solving given system of equations, getting eigen values and eigen vectors of A respectively.
- Then we get the output in the Notebook.

#### **Program:**

```
In[0,1] = A = {{-2, 0, 1, 1}, {0, 1, 2, -1}, {-3, 2, 4, 1}, {-1, 1, -4, -7}};
     B = {{-3}, {2}, {-2}, {-19}};
     StringForm["A = ``.", MatrixForm[A]]
     StringForm["B = ``.", MatrixForm[B]]
Out[ = \begin{vmatrix} 0 & 1 & 2 & -1 \\ 2 & 2 & 1 & 1 \end{vmatrix}-2 0 1 1
             -3 2 4 1
             -1 1 -4 -7.
Out[\circ]= \mathbf{B} =
             -3
              2
             -2
             -19
                   .
In[ ]:= {{w}, {x}, {y}, {z}} = LinearSolve[A, B];
```
**StringForm["w = ``, x = ``, y = ``, and z = ``.", w, x, y, z]**  $Out[-] = W = 3$ ,  $X = -1$ ,  $Y = 2$ , and  $Z = 1$ .

In[ ]:= **e = Eigenvalues[A]; StringForm["The eigen values are \n e1 =``, \n e2 =``, \n e3 =``,\n e4 =``.", e[[1]], e[[2]], e[[3]], e[[4]]] v = Eigenvectors[A]; StringForm["The eigen vectors are \n v1 =``, \n v2 =``, \n v3 =``,\n v4 =``.", v[[1]], v[[2]], v[[3]], v[[4]]]**

$$
\textit{Out}[\texttt{f}]\texttt{=}\text{ The eigen values are}
$$

e1 = -4-
$$
\sqrt{3}
$$
,  
e2 = 2+ $\sqrt{7}$ ,  
e3 = -4+ $\sqrt{3}$ ,  
e4 = 2- $\sqrt{7}$ .

 $Out[] = The eigen vectors are$ 

$$
v1 = \left\{ -\frac{8-\sqrt{3}}{21+5\sqrt{3}}, -\frac{-8+\sqrt{3}}{21+5\sqrt{3}}, -\frac{8-\sqrt{3}}{21+5\sqrt{3}}, 1 \right\},
$$
  
\n
$$
v2 = \left\{ -\frac{3(2+\sqrt{7})}{5+13\sqrt{7}}, -\frac{5(14+\sqrt{7})}{5+13\sqrt{7}}, -\frac{50+31\sqrt{7}}{5+13\sqrt{7}}, 1 \right\},
$$
  
\n
$$
v3 = \left\{ -\frac{-8-\sqrt{3}}{-21+5\sqrt{3}}, -\frac{8+\sqrt{3}}{-21+5\sqrt{3}}, -\frac{-8-\sqrt{3}}{-21+5\sqrt{3}}, 1 \right\},
$$
  
\n
$$
v4 = \left\{ -\frac{3(-2+\sqrt{7})}{-5+13\sqrt{7}}, -\frac{5(-14+\sqrt{7})}{-5+13\sqrt{7}}, -\frac{-50+31\sqrt{7}}{-5+13\sqrt{7}}, 1 \right\}.
$$

#### **Conclusion:**

Thus, the Mathematica program for solving system of equation by matrix method and also for finding the eigen values and eigen vectors was implemented successfully.

# 3. Solving System of Non-Linear Equations

# **Question:**

# **Solve the following system of equations:**

 $x y - 5y + 10 = 0$  $x^3 - y^2 = 2$ 

with initial condition  $x = 1$ ,  $y = 1$ .

# **Aim:**

To write a Mathematica program to solve system of non-linear equations.

# **Procedure:**

- Click the **Mathematica** icon in the desktop.
- Open a new **Notebook** by clicking **New Document.**
- Use the function FindRoot for solving given non-linear equation with the given initial value of x and y.
- Then we get the output in the Notebook.

# **Program:**

```
In[7]:= f[u_, v_] = {u v - 5 v + 10, u^3 - v^2 - 2};
       f[x, y]
       FindRoot[f[x, y], {{x, 1}, {y, 1}}]
Out[8]= \{10 - 5y + x y, -2 + x^3 - y^2\}Out[9]= \{x \rightarrow 3., y \rightarrow 5.\}In[10]:= f[3, 5]
Out[10]= \{0, 0\}
```
# **Conclusion:**

Thus, the Mathematica program for solving system of non-linear equation was implemented successfully.

# 4. Finding Second and Third Order Derivative of Different Functions

#### **Question:**

### **Find the second and third order derivatives of given function with respect to their variables:**

 $(i)$  f = t sin(5x)

**(ii)**  $g = e^t x^2$ 

### **Aim:**

To write the Mathematica program for finding second and third order derivatives of the given functions.

### **Procedure:**

- Click on **Mathematica** icon in desktop.
- Open a new **Notebook** by clicking **New Document**.
- Enter the given functions in the Notebook.
- Use **D** function to find the second and third order derivatives of the given function.
- After executing the **D** function, we get the output in the Notebook.

#### **Program:**

```
In[11]:= f = t Sin[5 x]
       d1fx = D[f, x]
Out[11]= t \sin[5x]Out[12]= 5 t Cos[5 x]
In[13]:= d2fx = D[f, {x, 2}]
Out[13] = -25 t Sin[5 x]In[14]:= d3fx = D[f, {x, 3}]
Out[14] = -125 t Cos [5 x]ln[15]:=
In[16]:= d1ft = D[f, t]
Out[16]= Sin[5 x]
In[17]:= d2ft = D[f, {t, 2}]
Out[17]= 0
In[18]:= g = Exp[t] x^2
       d2gx = D[g, {x, 2}]
Out<sup>[18]=</sup> e^t x^2Out[19]= 2e^t
```

```
In[20]:= d3gt = D[g, {t, 3}]
Out[20] = e^t x^2
```
# **Conclusion:**

Thus, the Mathematica program for finding second and third order derivatives of the given different functions was implemented successfully.

# 5. Finding the Integration of Different Functions with Limits

#### **Question:**

#### **Find the integration of given functions:**

i)  $f = x^7$  with lower limit  $a = 0$  and upper limit  $b = 1$ .

ii)  $g = 1/x$  with lower limit  $a = 1$  and upper limit  $b = 2$ .

iii) h =  $\sqrt{x}$  Log[x] with lower limit a = 0 and upper limit b =1.

iv)  $z = e^{-x^2}$  with lower limit a = 0 and upper limit b =  $\infty$ .

### **Aim:**

To write the Mathematica program for finding integration of the given functions.

### **Procedure:**

- Click on **Mathematica** icon in desktop.
- Open a new **Notebook** by clicking **New Document**.
- Enter the given functions in the Notebook.
- Use **Integrate** function to find integration of the given function.
- After executing the **Integrate** function, we get the output in the Notebook.

# **Program:**

```
In[21]:= f = x^7
       F = Integrate[f, {x, 0, 1}]
Out[21]= x^7\frac{1}{\text{Out}[22]=}8
\ln[23] := g = 1 / xG = Integrate[g, {x, 1, 2}]
\frac{1}{\text{Out}[23]}=
         x
Out<sup>[24]=</sup> Log [2]
In[25]:= h = Sqrt[x] Log[x]
       H = Integrate[h, {x, 0, 1}]
Out[25]= \sqrt{x} Log[x]
Out[26]= - 4
           9
```

```
In[27]:= z = Exp[-x^2]
        Z = Integrate[z, {x, 0, Infinity}]
Out[27]= \mathbb{e}^{-x^2}Out[28]= \frac{\sqrt{\pi}}{\pi}2
```
# **Conclusion:**

Thus, the Mathematica program for finding the integration of the given different functions was implemented successfully.

# 6. Evaluation of Double and Triple Integrals

# **Find the integration of given functions:**

**(i)** Integrate the following function  $f(x,y) = \frac{1}{\sqrt{1 - x^2}}$  $\frac{1}{(1+x+y)^2}$  over the triangular region bounded by  $0 \le x \le \frac{1}{(1+x+y)^2}$ 

and  $0 \le y \le 1 - x$ .

**(ii)** Integrate the function over the region f(x,y,z) = y sinx + z cosx over the region  $0 \le x \le \pi$ ,  $0 \le y \le 1$ , and  $-1 \le z \le 1$ 

**Aim:**

,

To write the Mathematica program for evaluating double and triple integrals.

### **Procedure:**

- Click on **Mathematica** icon in desktop.
- Select the command window.
- Open a new **Notebook** by clicking **New Document**.
- Enter the given functions in the Notebook.
- Use **Integrate** function with given limits to evaluate double and triple integral respectively.
- After executing the **Integrate** function, we get the output in the Notebook.

# **Program**

```
\ln[53] := f = 1 / (Sqrt \left[X + Y\right] \left(1 + X + Y\right) ^2)
              ymax = 1 - x;ans = Integrate[f, {x, 0, 1}, {y, 0, ymax}]
Out[53]= \frac{1}{\sqrt{1-\frac{1}{1-\frac{1}{1-\frac{1\overline{x + y} (1 + x + y)^2Out[55]= \frac{1}{4} \left(-2 + \pi\right)In[56]:= N[%, 4]
Out[56]= 0.2854
 In[57]:= Clear[x, y, g, f, z]
              g = y Sin[x] + z Cos[x]
              ans2 = Integrate[g, {x, 0, Pi}, {y, 0, 1}, {z, -1, 1}]
Out[58]= z \text{Cos}[x] + y \text{Sin}[x]
```
Out[59]= 2

# **Conclusion:**

Thus, the Mathematica program for evaluating the double and triple integrals was implemented successfully.

# 7. Solving Ordinary Differential Equations with Initial Conditions

### **Question:**

Solve the equation  $\frac{dy}{dt} = ty$  with initial condition y(0)=2.

#### **Aim:**

To write the Mathematica program for solving ODE with initial conditions.

### **Procedure:**

- Click on **Mathematica** icon in desktop.
- Select the command window.
- Open a new **Notebook** by clicking **New Document**.
- Enter the given functions in the Notebook.
- Use **DSolve** function with given initial condition for y with respect to t.
- After executing the **DSolve** function, we get the output in the Notebook.

### **Program:**

```
In[60]:= ClearAll[Derivative]
     Clear[x, y, t]
     ode = t y[t]
     ans = DSolve[{y'[t] ⩵ ode, y[0] ⩵ 2}, y[t], t]
Out[62]= ty[t]
```

```
Out[63]= \left\{ \left\{ y\left[\begin{matrix}t\end{matrix}\right]\right.\rightarrow2\mathbb{e}^{\frac{t^{2}}{2}}\right\} \right\}
```
# **Conclusion:**

 Thus, the Mathematica program for solving the ordinary differential equation was implemented successfully.

# 8. Solving System of Ordinary Differential Equations

#### **Question:**

Solve the following system of ordinary differential equation

$$
\frac{du}{dt} = 3 u + 4 v \text{ and } \frac{dv}{dt} = -4 u + 3 v
$$

with initial conditions  $u(0) = 0$  and  $v(0) = 1$ .

#### **Aim:**

To write the Mathematica program for solving system of ODE with initial conditions.

### **Procedure:**

- Click on **Mathematica** icon in desktop.
- Select the command window.
- Open a new **Notebook** by clicking **New Document**.
- Enter the given functions in the Notebook.
- Use **DSolve** function with given initial condition for u and v with respect to t.
- After executing the **DSolve** function, we get the output in the Notebook.

### **Program:**

```
In[64]:= ClearAll[Derivative]
      Clear[u, v, x, ans]
      odeu = 3 u[t] + 4 v[t]
      odev = -4 u[t] + 3 v[t]
      ans = DSolve[{u'[t] == odeu, v'[t] == odev, u[0] == 0, v[0] == 1}, {u[t], v[t]}, t]
Out[66]= 3 u[t] + 4 v[t]Out[67] = -4 u[t] + 3 v[t]Out[68]= \left\{ \left\{ u[t] \rightarrow e^{3t} \sin[4t], v[t] \rightarrow e^{3t} \cos[4t] \right\} \right\}
```
#### **Conclusion:**

Thus, the Mathematica program for solving the system of ordinary differential equation was implemented without any error and the output is displayed in the notebook successfully.

# 9. Creating and Plotting 2-D and 3-D Graphs

# **Question:**

```
i. Create 2-D graph of y1 = sin(x) and y2 = cos(x) where 0 \le x \le 30\pi
```
ii. Create 3-D graph of x =  $(3 + Cos[\sqrt{32} t])Cos[t]$ , y =  $Sin[\sqrt{32} t]$  and z =  $(3 + Cos[\sqrt{32} t])Sin[t]$ 

where  $0 \le t \le 30\pi$ 

#### **Aim:**

To write the Mathematica program for creating and plotting 2-D and 3-D graphs.

### **Procedure:**

- Click on **Mathematica** icon in desktop.
- Select the command window.
- Open a new **Notebook** by clicking **New Document**.
- Enter the given functions in the Notebook.
- use **Plot** and **ParametricPlot3D** functions for plotting 2-D and 3-D graph respectively

■ After executing the Plot and ParametricPlot3D function, we get the output in the Notebook.

### **Program:**

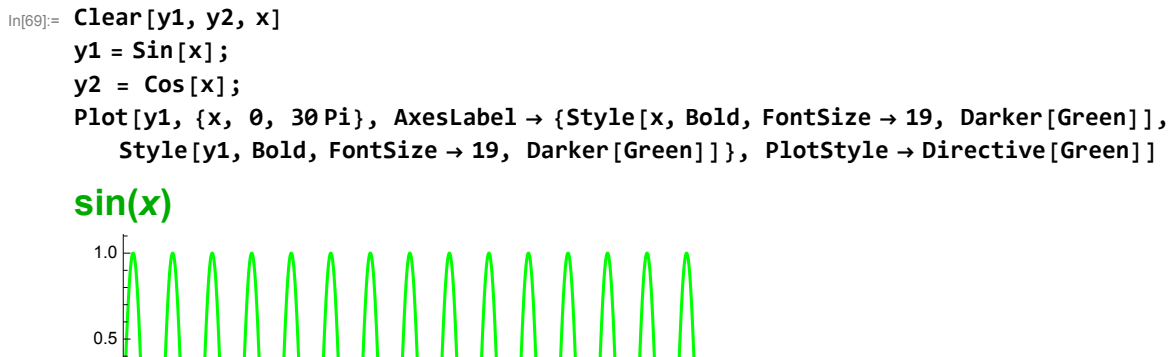

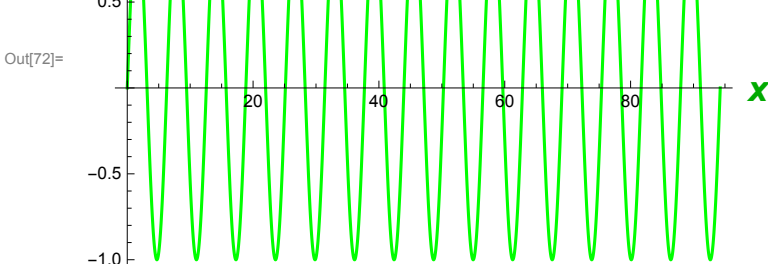

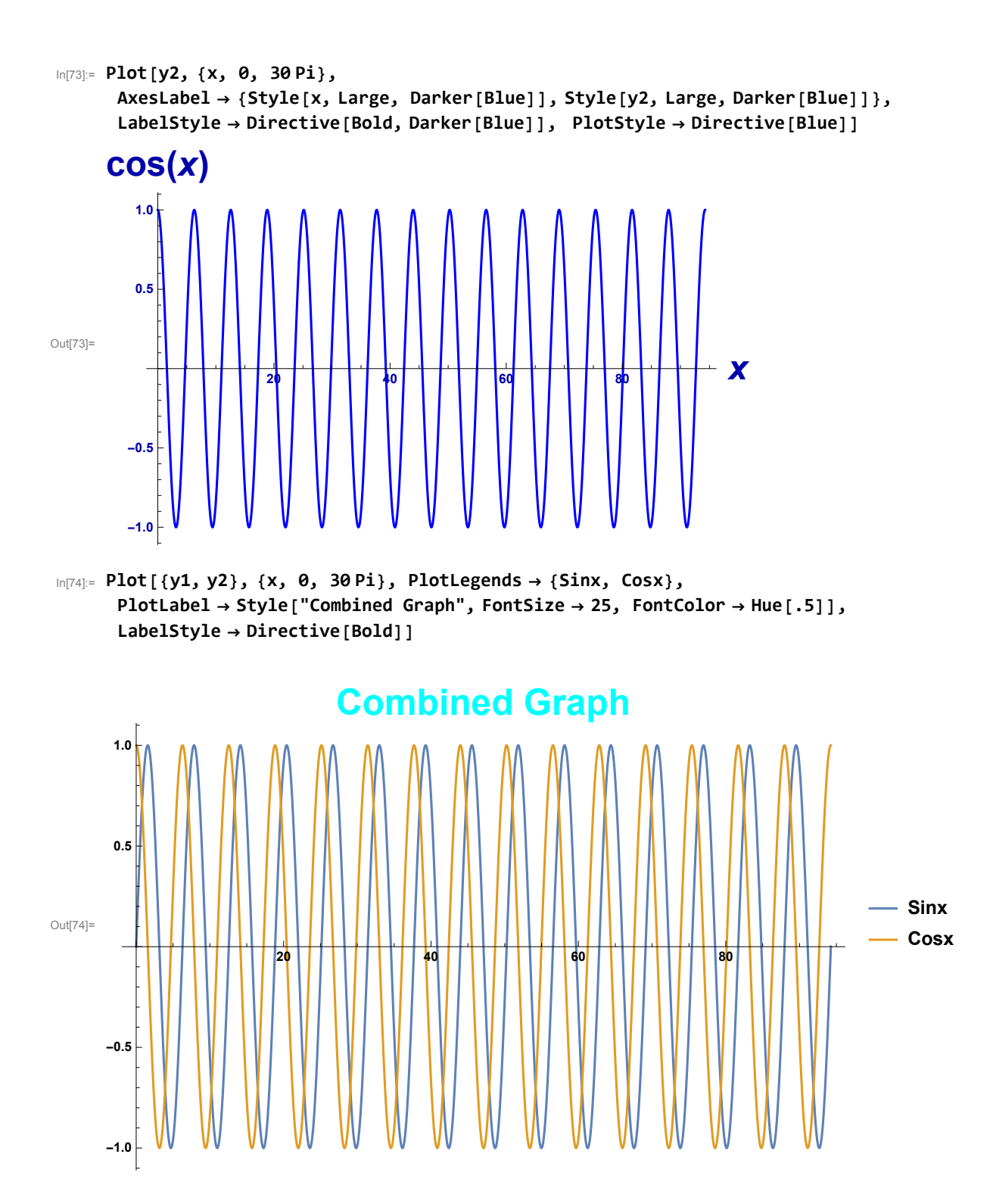

# Plotting 3D Graph

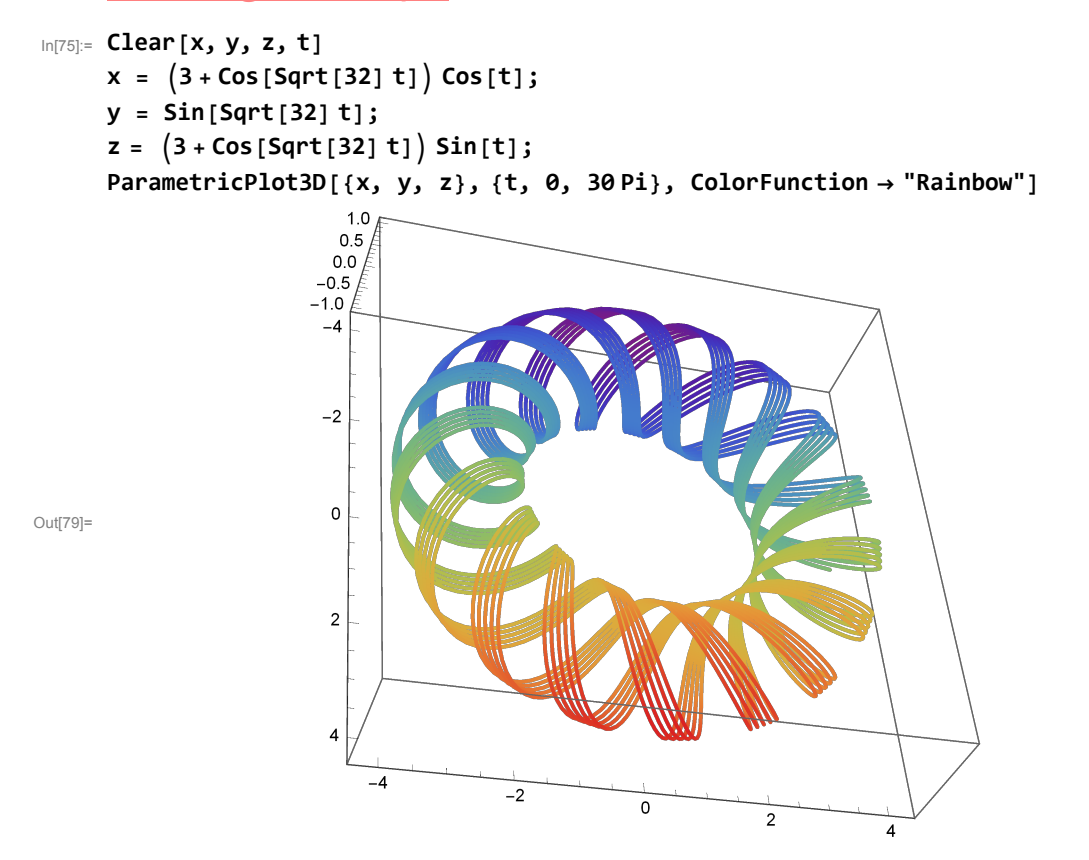

#### **Conclusion:**

 Thus, the Mathematica program for creating and plotting 2-D and 3-D graph was implemented without any error and the output is displayed in the notebook successfully.

# 10. Solving Linear Programming Problems

#### **Question:**

Maximize  $z = 4x_1 + 3x_2$ 

Subject to the constraints,

```
2x_1 + x_2 \le 1000x_1 + x_2 \leq 8000 \le x_1 \le 4000 \le x_2 \le 700
```
#### **Aim:**

To write the Mathematica program for creating and plotting 2-D and 3-D graphs.

#### **Procedure:**

- Click on **Mathematica** icon in desktop.
- Select the command window.
- Open a new **Notebook** by clicking **New Document**.
- use **Maximize** function for solving given LPP problem
- After executing the **Maximize** function, we get the output in the Notebook.

#### **Program:**

```
In[80]:= Clear[x, y]
       \{max, sol\} = Maximize[\{4x + 3y, 2x + y \le 1000, x + y \le 800, 0 \le x \le 400, 0 \le y \le 700\}, \{x, y\}]Out[81]= \{2600, \{x \rightarrow 200, y \rightarrow 600\}\}
```

```
In[82]:= {2600, {x → 200, y → 600}}
     StringForm["The optimatl solution is = `` with x = `` and y = ``.",
      max, sol[[1]], sol[[2]]]
Out[82]= \{2600, \{x \to 200, y \to 600\}\}\
```
Out[83]= The optimatl solution is = 2600 with  $x = x \rightarrow 200$  and  $y = y \rightarrow 600$ .

#### **Conclusion:**

 Thus, the Mathematica program for solving linear programming problem was implemented without any error and the output is displayed in the notebook successfully.